**RUAN ALEX COLARES DA SILVA KÁTIA VIANA CAVALCANTE**

## **GOLA** ECONOMIZA VIZINHO!"

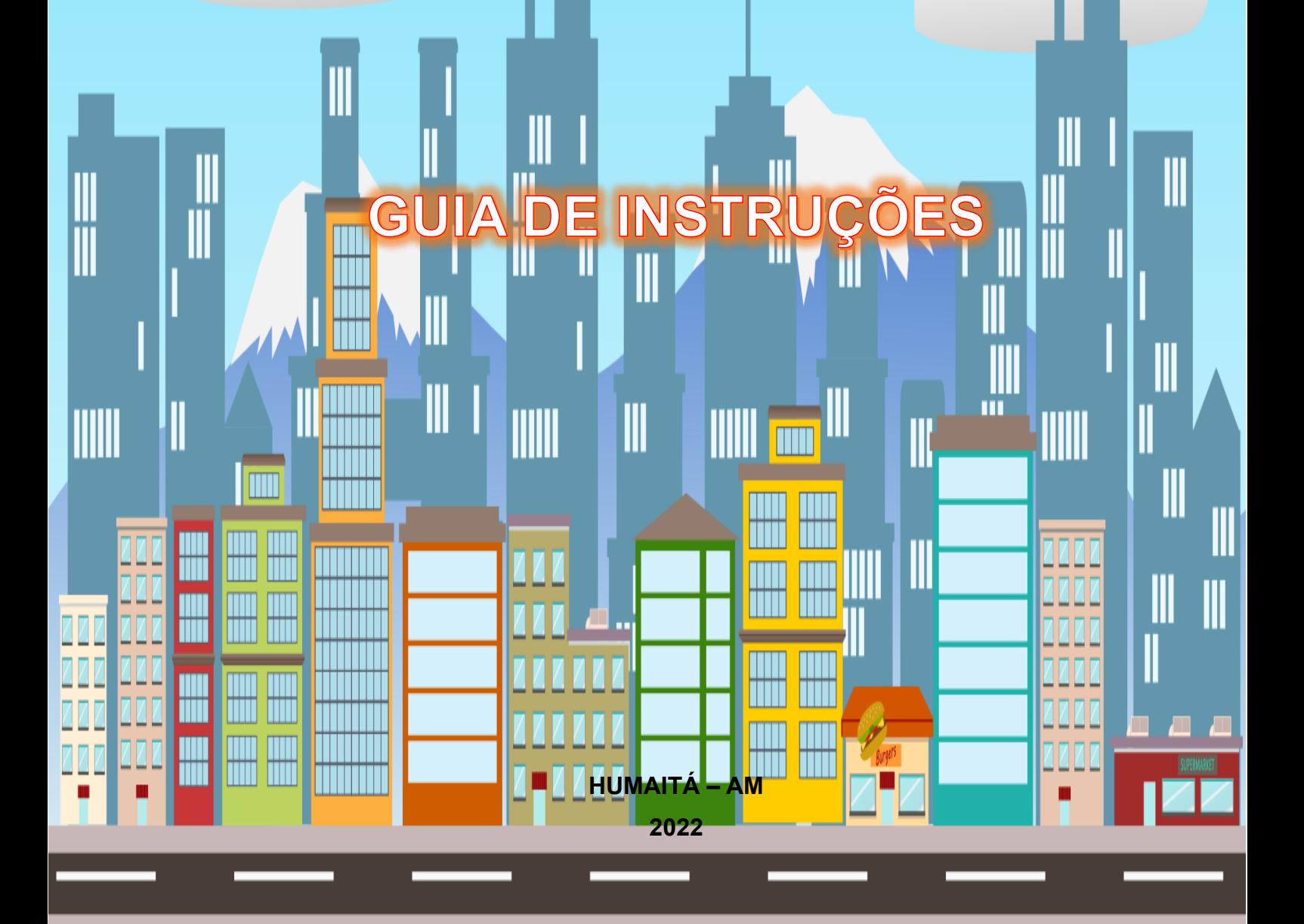

## **PRODUTO TÉCNICO TECNOLÓGICO**

## **"ÁGUA – ECONOMIZA VIZINHO!"**

## **GUIA DE INSTRUÇÕES**

**POR**

## **RUAN ALEX COLARES DA SILVA**

Este Produto Técnico Tecnológico faz parte da dissertação intitulada **CONSUMO DOMÉSTICO D'ÁGUA POR MEIO DE UM JOGO EDUCACIONAL**, apresentado ao Programa de Pós-Graduação em Rede Nacional para Ensino das Ciências Ambientais – PROFCIAMB, como parte da exigência para obtenção do grau de Mestre Profissional no Ensino das Ciências Ambientais.

Linha de Atuação: Recursos Naturais e Tecnologia. Projeto Estruturante: Tecnologias e Mídias na Educação

Orientadora: Profa. Dr.ª Kátia Viana Cavalcante.

**1ª Edição HUMAITÁ – AM, 2022**

# **"ÁGUA – ECONOMIZA VIZINHO!"**

# **GUIA DE INSTRUÇÕES**

**UFAM** UNIVERSIDADE FEDERAL DO AMAZONAS

**AUTOR**

**ORIENTAÇÃO** Kátia Viana Cavalcante

**DIAGRAMAÇÃO E FINALIZAÇÃO** Ruan Alex Colares da Silva

**IMAGENS** Ruan Alex Colares da Silva, FreePik, CorvuSG.

**FICHA TÉCNICA** Autoria: Ruan Alex Colares da Silva Desenho: Ruan Alex Colares da Silva Diagramação: Ruan Alex Colares da Silva

## Ruan Alex Colares da Silva **TERMO DE LICENCIAMENTO**

Este guia de instruções do game "Água – Economiza Vizinho!" – Ruan Alex Colares da Silva e Kátia Viana Cavalcante, e sua respectiva Dissertação, está licenciado com uma Licença *Creative Commons* atribuição para uso não comercial / compartilhado sob a mesma licença 4.0 Brasil. Para ver uma cópia dessa licença, visite o endereço:

[https://creativecommons.org/licenses/by](https://creativecommons.org/licenses/by-nc-nd/4.0/deed.pt_BR)[nc-nd/4.0/deed.pt\\_BR.](https://creativecommons.org/licenses/by-nc-nd/4.0/deed.pt_BR)

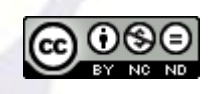

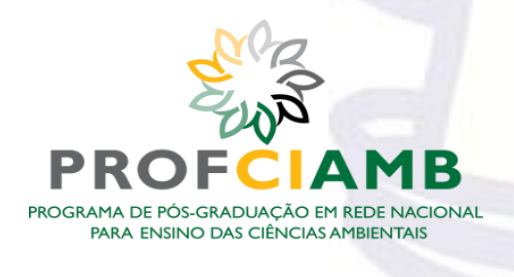

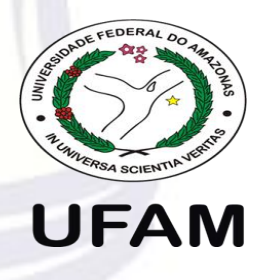

HUMAITÁ - AM 2022

### **APRESENTAÇÃO**

Seja bem-vindo(a) ao guia de instruções do game "Água – Economiza Vizinho!". Este trabalho é um documento relacionado ao produto educacional disponível em dois formatos: WEB, por meio do link: [https://alexsigma.itch.io/agua](https://alexsigma.itch.io/agua-economiza-vizinho)[economiza-vizinho,](https://alexsigma.itch.io/agua-economiza-vizinho) e a versão DESKTOP, por meio do link: https://drive.google.com/drive/folders/1XFzEgy86WcfdaC2Zlf5\_IPgsYDnTARzI?usp= [sharing.](https://drive.google.com/drive/folders/1XFzEgy86WcfdaC2Zlf5_IPqsYDnTARzI?usp=sharing)

Este game possui ligação com a área das ciências ambientais, em concordância com a linha de atuação de Recursos Naturais e Tecnologia com projeto estruturante de Tecnologias e Mídias na Educação, elaborado por Ruan Alex Colares da Silva, acadêmico do Programa de Mestrado Profissional para o Ensino das Ciências Ambientais – PROFCIAMB, ofertado pela Universidade Federal do Amazonas, é resultado do projeto de atuação realizado no período dos anos 2021- 2022, com discentes do IFAM relacionados aos cursos: Técnico de Nível Médio em Agropecuária e Técnico de Nível Médio em Informática do munícipio de Humaitá-AM.

Este material foi criado para que professores e alunos (do ensino médio) que estejam estudando sobre a água e seu consumo, além de usuários em geral, possam conhecer e entender os personagens, controles e fluxo de tarefas do game, dessa forma, potencializando a experiência de ensinar e aprender por meio de um jogo digital. Neste game de plataforma, o usuário controlará a personagem Ana, síndica do prédio, que deverá interagir com os outros três vizinhos mediante diálogo, trazendo informações e dicas importantes sobre a economia de água no ambiente doméstico.

Este guia está estruturado em três seções: a primeira demonstrando como ter acesso e os requisitos para jogar o game; a segunda seção apresentando os personagens e o contextualização das tarefas presentes no game; a terceira seção mostrando os controles, menus e o fluxo do game para finalizar todas as tarefas.

Esperamos que este guia em conjunto com o game "Água – Economiza Vizinho!" possam ser ferramentas de grande apoio no ensino das ciências ambientais, estimulando o engajamento de alunos e promovendo o conhecimento sobre a temática discutida, tornando a aprendizagem eficaz e divertida.

**The State** 

## **SUMÁRIO**

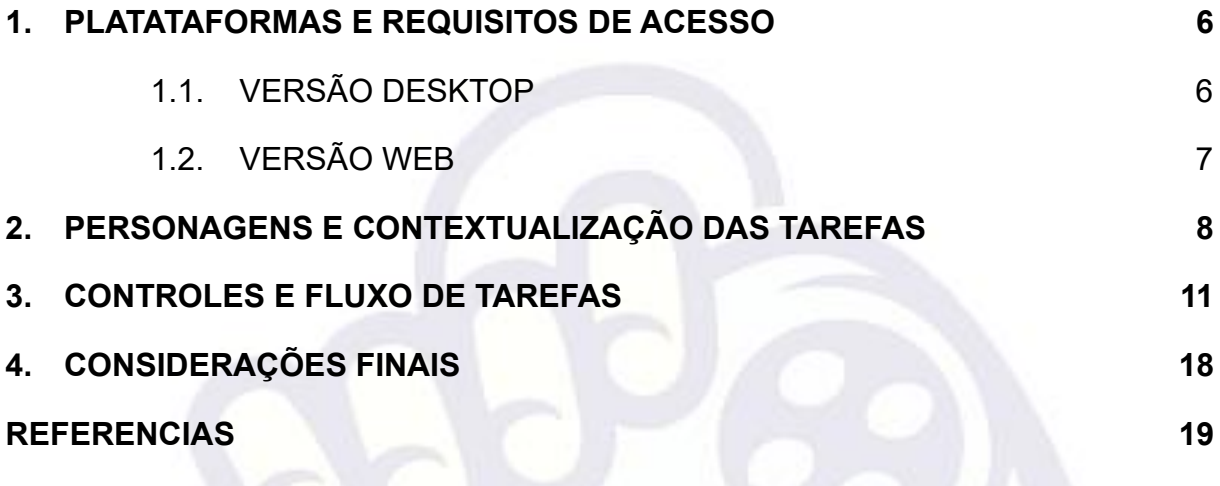

a sa sa

5

### <span id="page-5-0"></span>**1. PLATATAFORMAS E REQUISITOS DE ACESSO**

O Jogo "Água – Economiza Vizinho!" é um game criado por meio da game engine Unity para rodar em computadores (desktop) com sistemas Windows ou para ser acessado via internet na versão WEB por meio de qualquer navegador de internet, ambos utilizando teclado e mouse, não exigindo especificações avançadas de hardware.

## <span id="page-5-1"></span>1.1. VERSÃO DESKTOP

A versão desktop está disponível em um arquivo zipado e pode ser baixada por meio do link: [https://drive.google.com/drive/folders/1XFzEgy86WcfdaC2Zlf5\\_IPqsYDnTARzI?usp=](https://drive.google.com/drive/folders/1XFzEgy86WcfdaC2Zlf5_IPqsYDnTARzI?usp=sharing) [sharing,](https://drive.google.com/drive/folders/1XFzEgy86WcfdaC2Zlf5_IPqsYDnTARzI?usp=sharing) após o download, clique com o botão direito em cima do arquivo e clique na opção "extrair tudo", a pasta extraída conterá os arquivos abaixo:

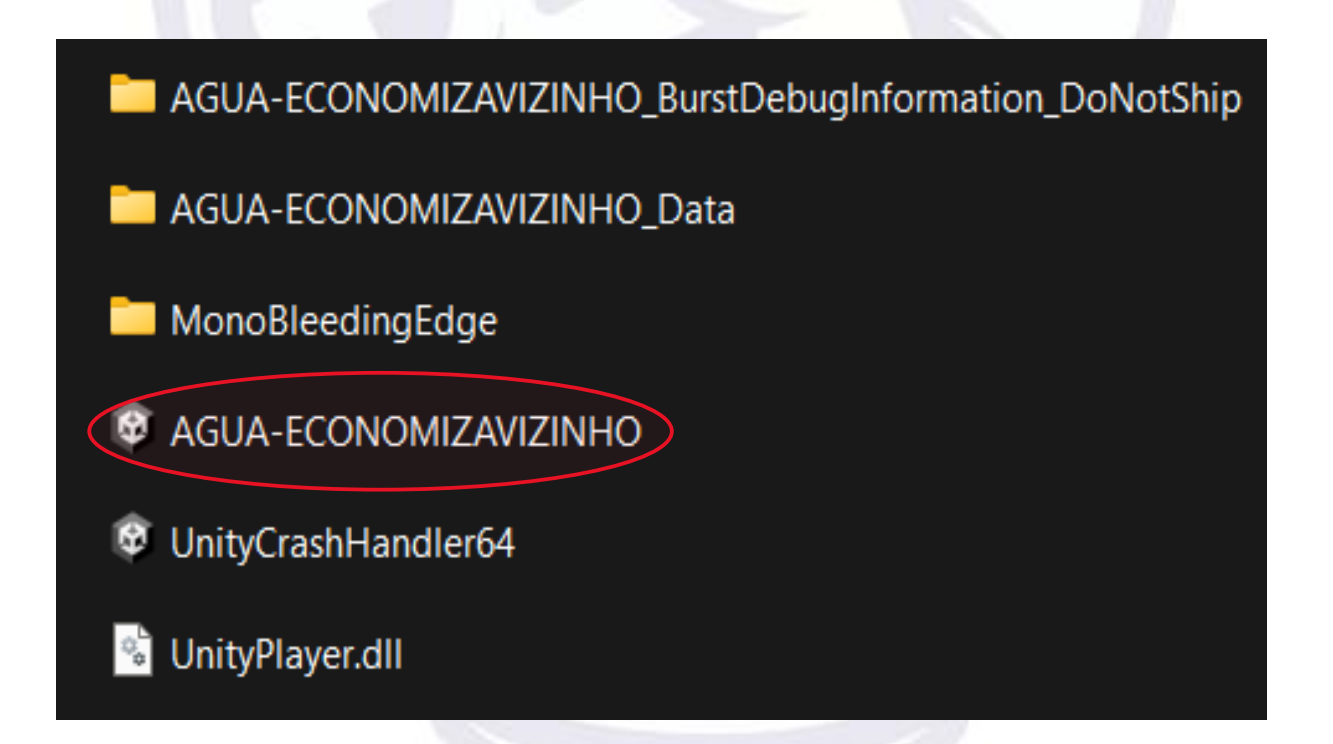

O arquivo circulado em **vermelho** acima, é o ícone que executará o jogo. Após iniciar o jogo, o mesmo será executado em tela cheia, sem necessidade de uma conexão de internet ativa.

## <span id="page-6-0"></span>1.2. VERSÃO WEB

A versão WEB está disponível por meio do link: [https://alexsigma.itch.io/agua-economiza-vizinho.,](https://alexsigma.itch.io/agua-economiza-vizinho.) e pode ser acessada por meio de qualquer navegador de internet, exigindo apenas uma conexão de internet ativa. Ao carregar a página, clique na opção "Run Game" para carregar o jogo conforme a imagem abaixo.

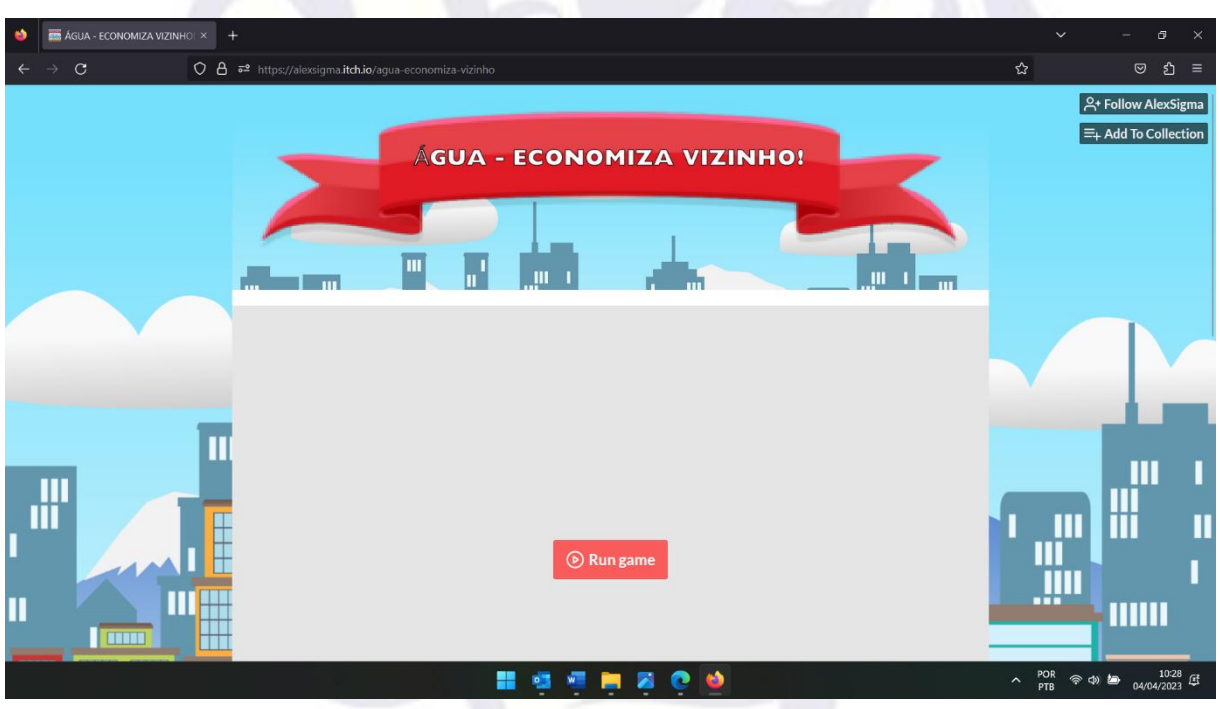

arma **m** 

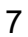

## <span id="page-7-0"></span>**2. PERSONAGENS E CONTEXTUALIZAÇÃO DAS TAREFAS**

No game há quatro personagens, cada um com seu próprio apartamento. Cada personagens tem visões distintas sobre a importância da água e meios para se economizar.

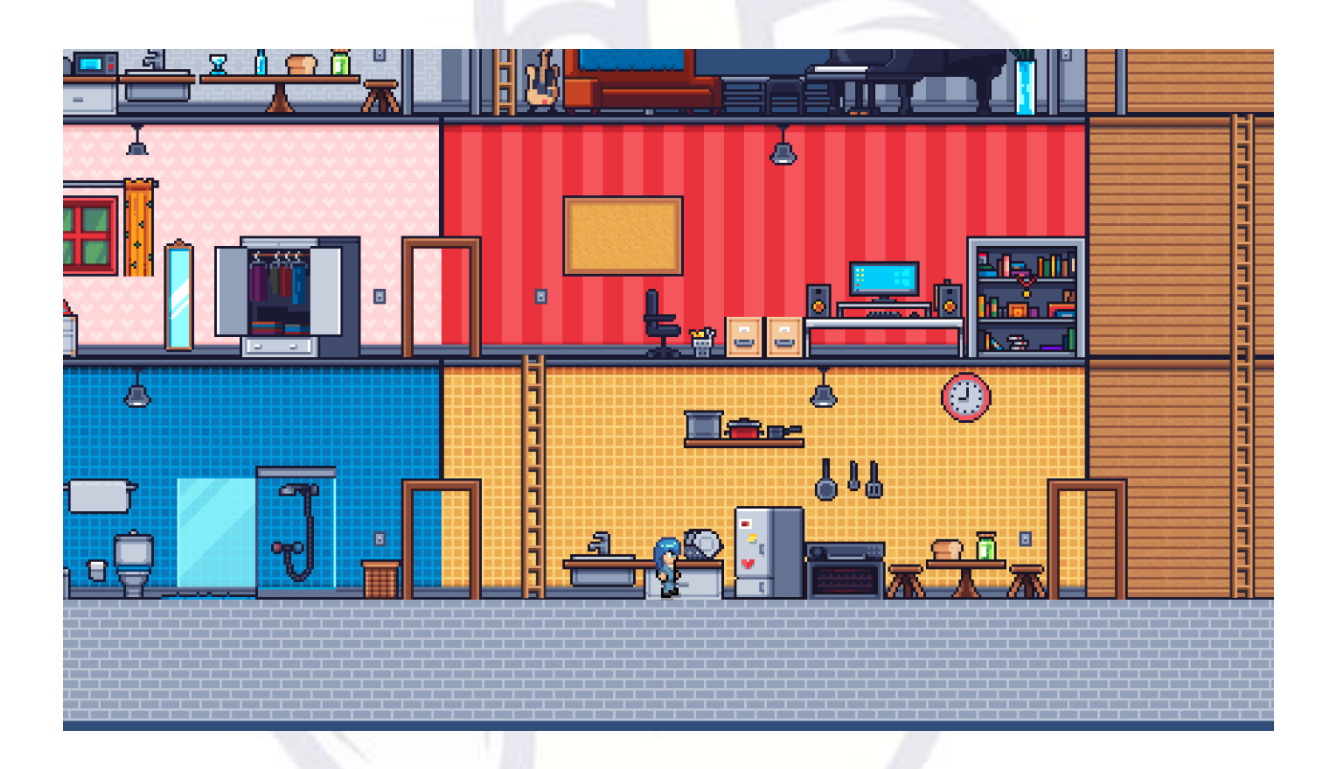

Ana é o nome da personagem principal e controlada pelo jogador, Ana é uma pessoa simples e responsável por pela conta de água de prédio que é unificada, ou seja, não importa se um vizinho gaste mais ou menos água, todos pagarão o mesmo valor, e isso é o que causará o conflito entre os personagens.

التقييدات

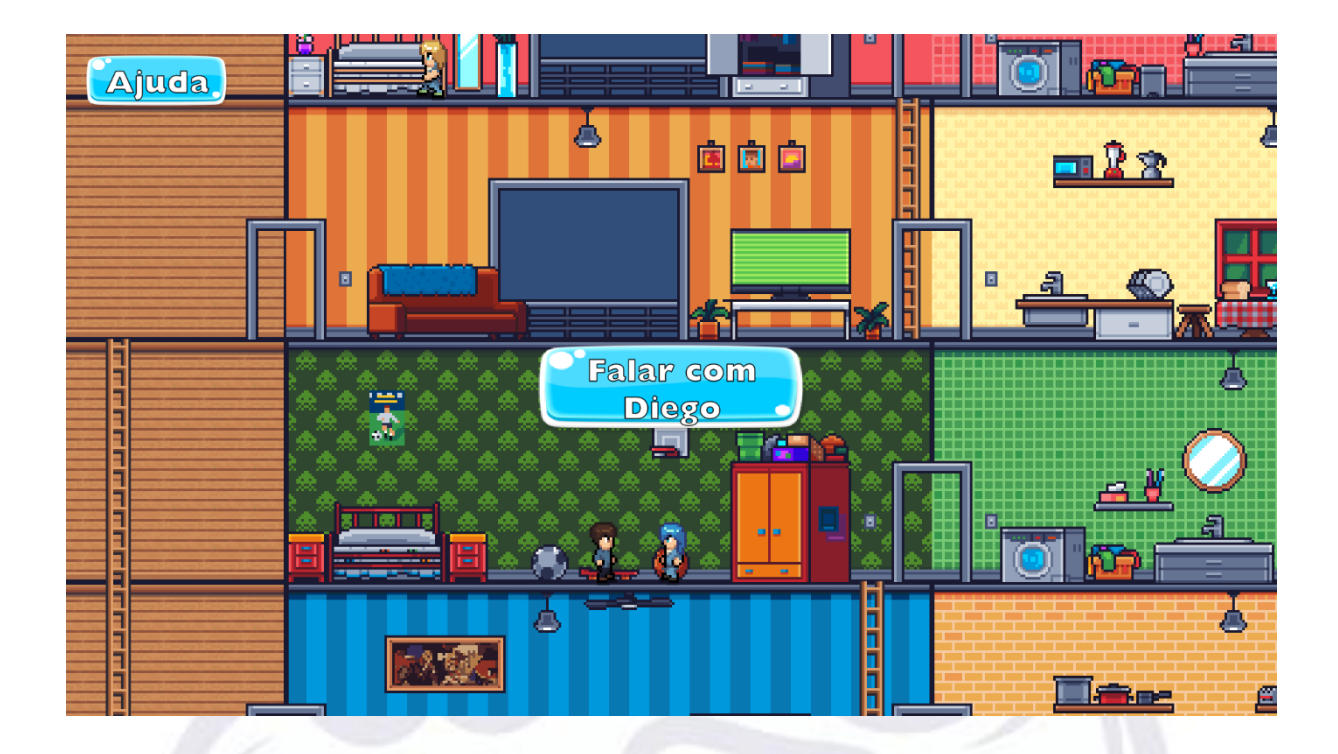

Diego é um rapaz de 20 anos que mora sozinho e prática esportes, é uma pessoa preocupada com o consumo de água e tenta economizar sempre que possível, mesmo que as vezes não seja da forma apropriada, mora no apartamento do lado direito, o personagem está ligado a tarefa 3 que explica formas de economizar água.

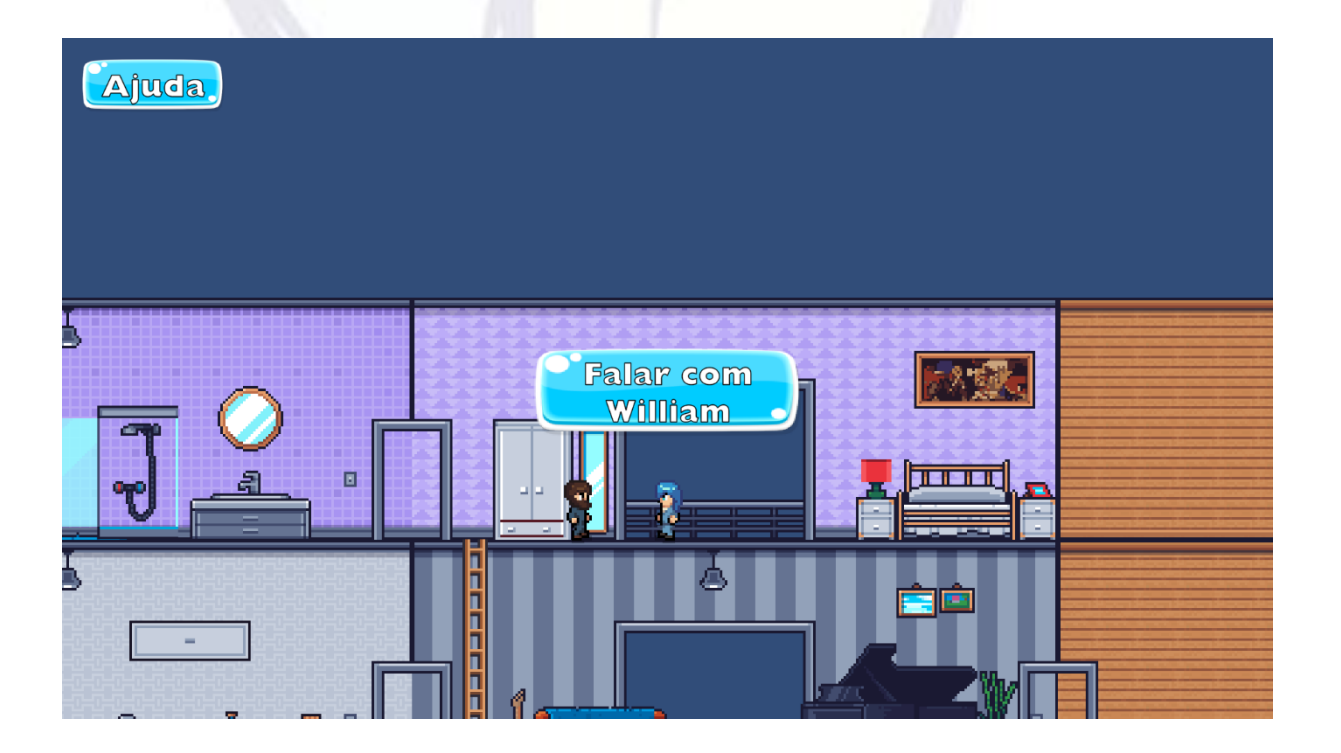

tan Tun

الأير دهم

n.

William é um homem de 43 anos aparentando ter um poder aquisito elevado, e gosto por música, no entanto, se mostra neutro em relação a preocupação quanto a disponibilidade da água, não se importando em pagar mais para ter água sempre disponível, mora no apartamento acima de Ana. A tarefa 2 está relacionada ao personagem William, onde é preciso conscientizá-lo a respeito da disponibilidade da água.

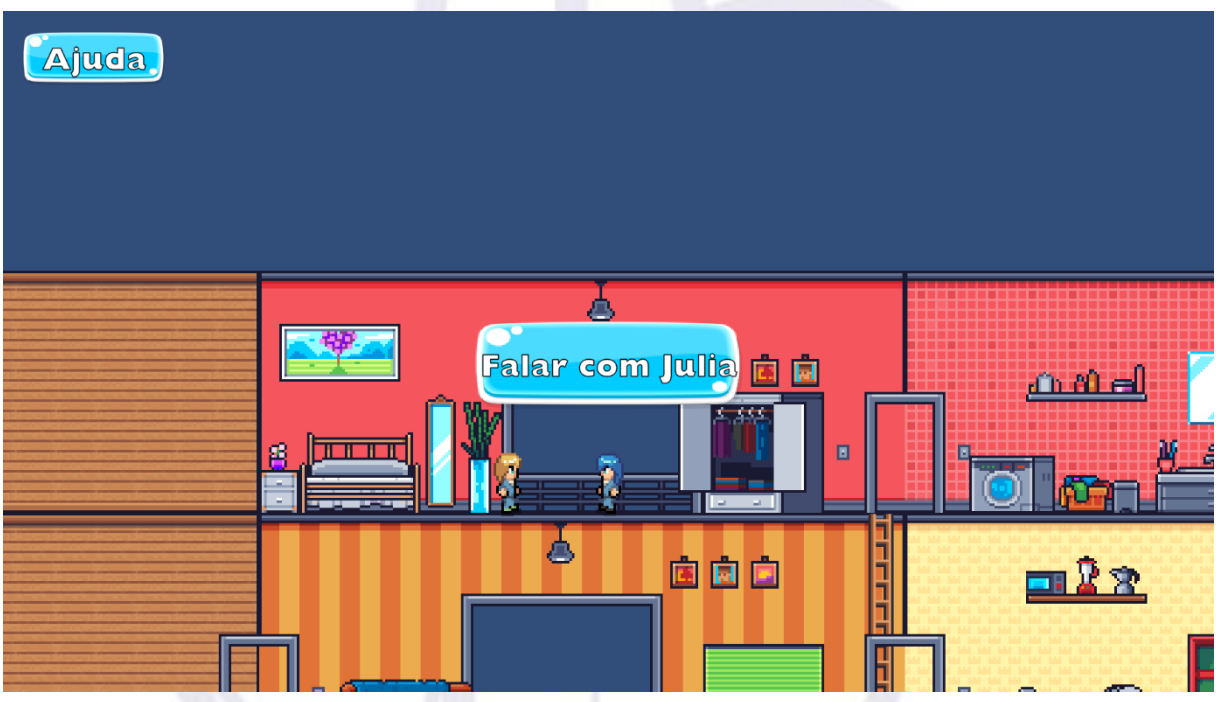

Júlia é uma mulher com seus 33 anos vivendo uma vida pacata no apartamento localizado no canto superior direito, ela fica preocupada se o valor da conta de água for alto e acredita que os outros vizinhos não economizam água o suficiente e ela se recusa a economizar pelo mesmo motivo. A tarefa 4 consiste em conversa com Júlia sobre os Objetivos de Desenvolvimento Sustentável (ODS) e o esforço conjunto dos países para garantir um futuro melhor.

## <span id="page-10-0"></span>**3. CONTROLES E FLUXO DE TAREFAS**

Ao iniciar o jogo, na versão DESKTOP ou WEB, a tela inicial apresentará o menu de opções conforme imagem abaixo.

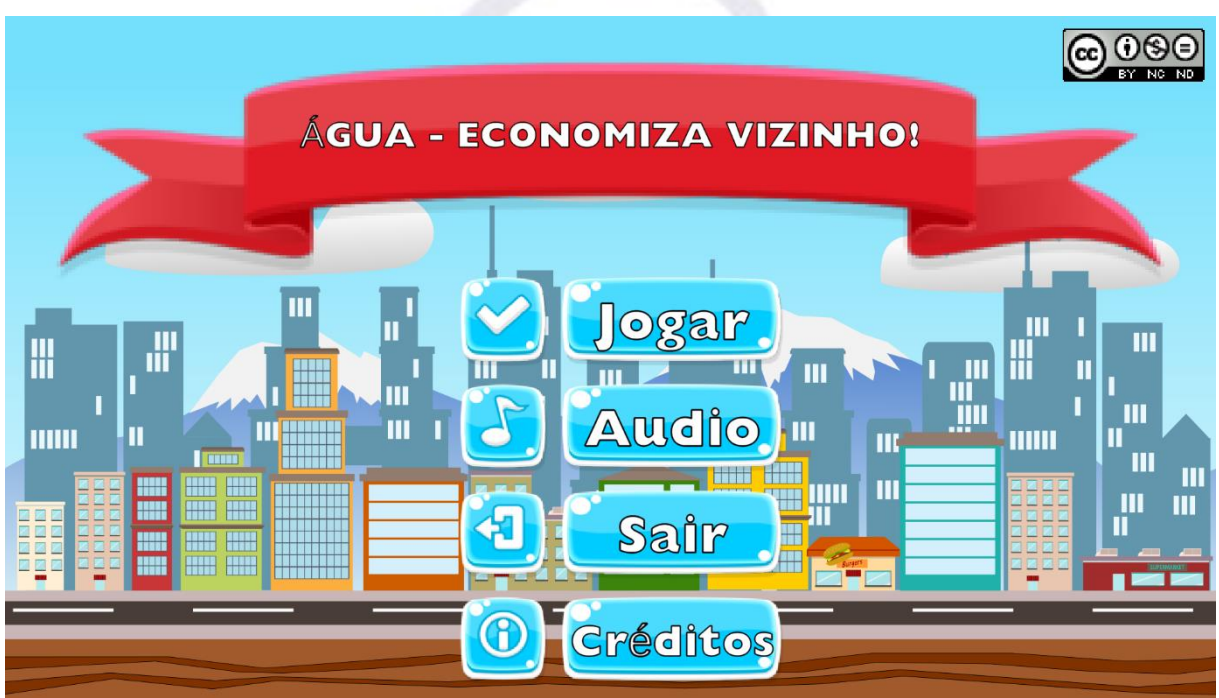

A tela inicial do jogo possui as seguintes opções: Jogar, Áudio, Sair e Créditos.

• Jogar – Ao clicar em jogar, o jogo inicia.

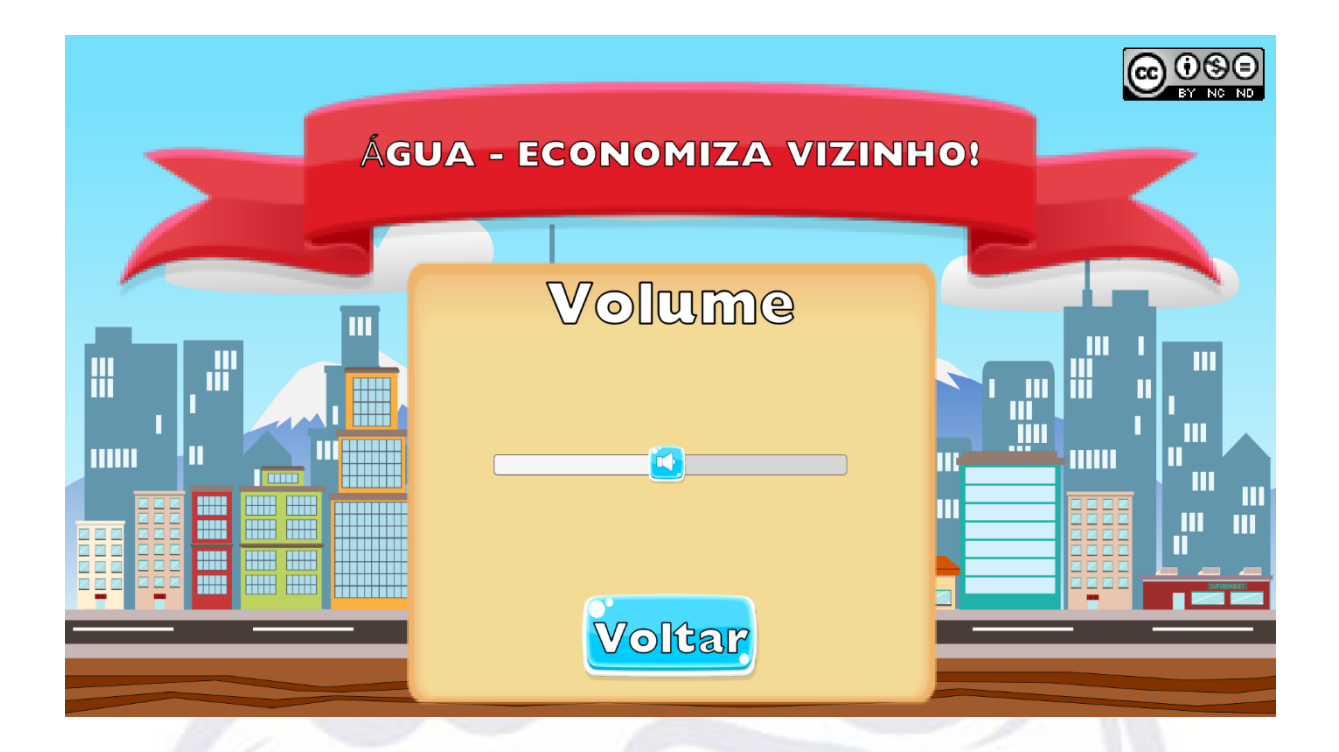

- Áudio Na opção de áudio é possível ajustar o volume da música, clique em voltar para retornar ao menu inicial.
- Sair Ao clicar em sair o jogo será fechado.
- Créditos Tela creditando artistas que contribuíram com o jogo.

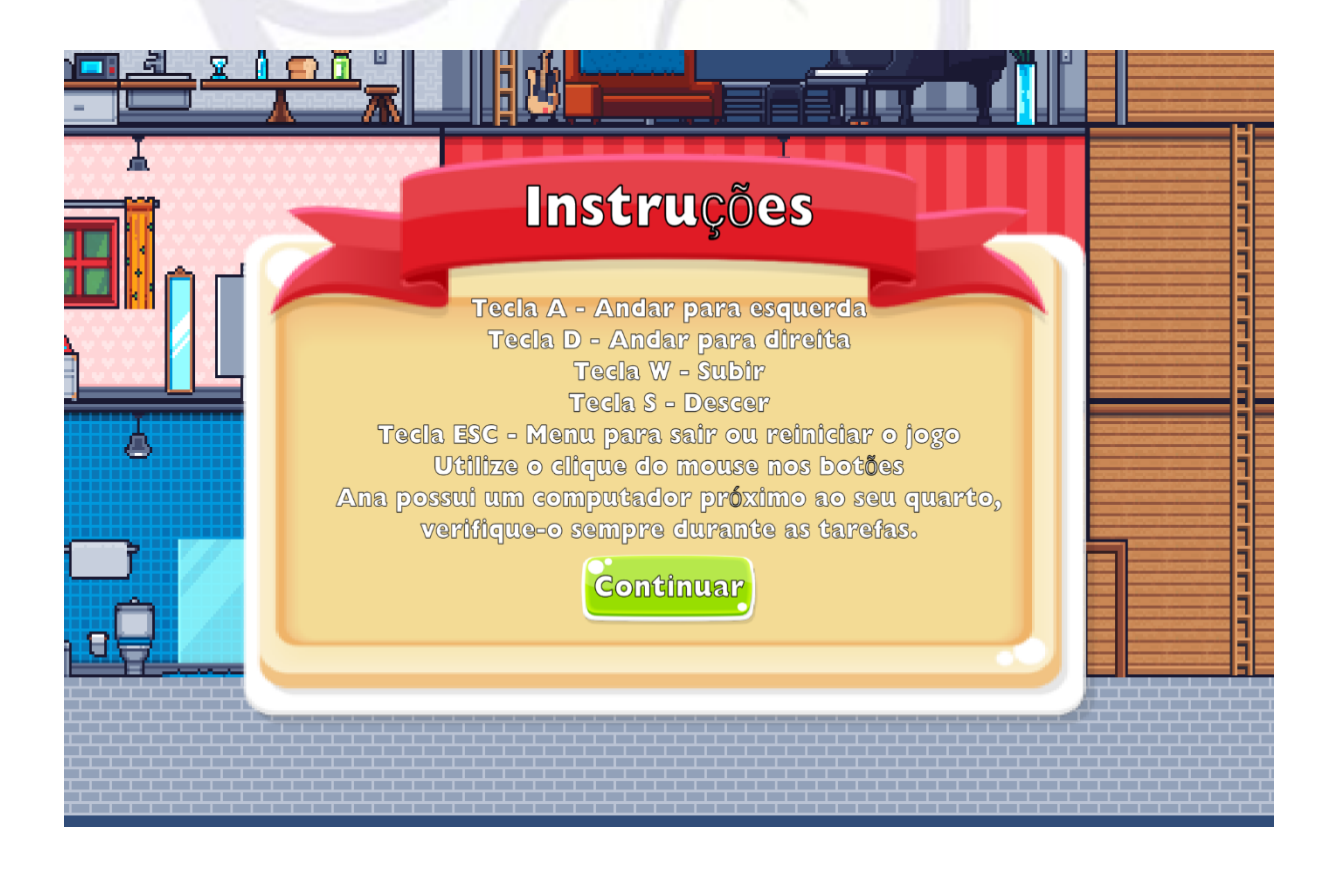

**STATE** 

Ao iniciar o jogo, o cenário é carregado e a tela de instruções é apresentada, o usuário deverá utilizar teclado e mouse para interagir com os comandos:

- Tecla A Para andar para esquerda;
- Tecla D Para andar para direita;
- Tecla W Para subir escadas;
- Tecla S Para descer escadas;
- Tecla ESC Para acessar o menu com as opções de REINICIAR O JOGO ou FECHAR O JOGO;
- Clique do Mouse Para interagir com os botões de diálogos.

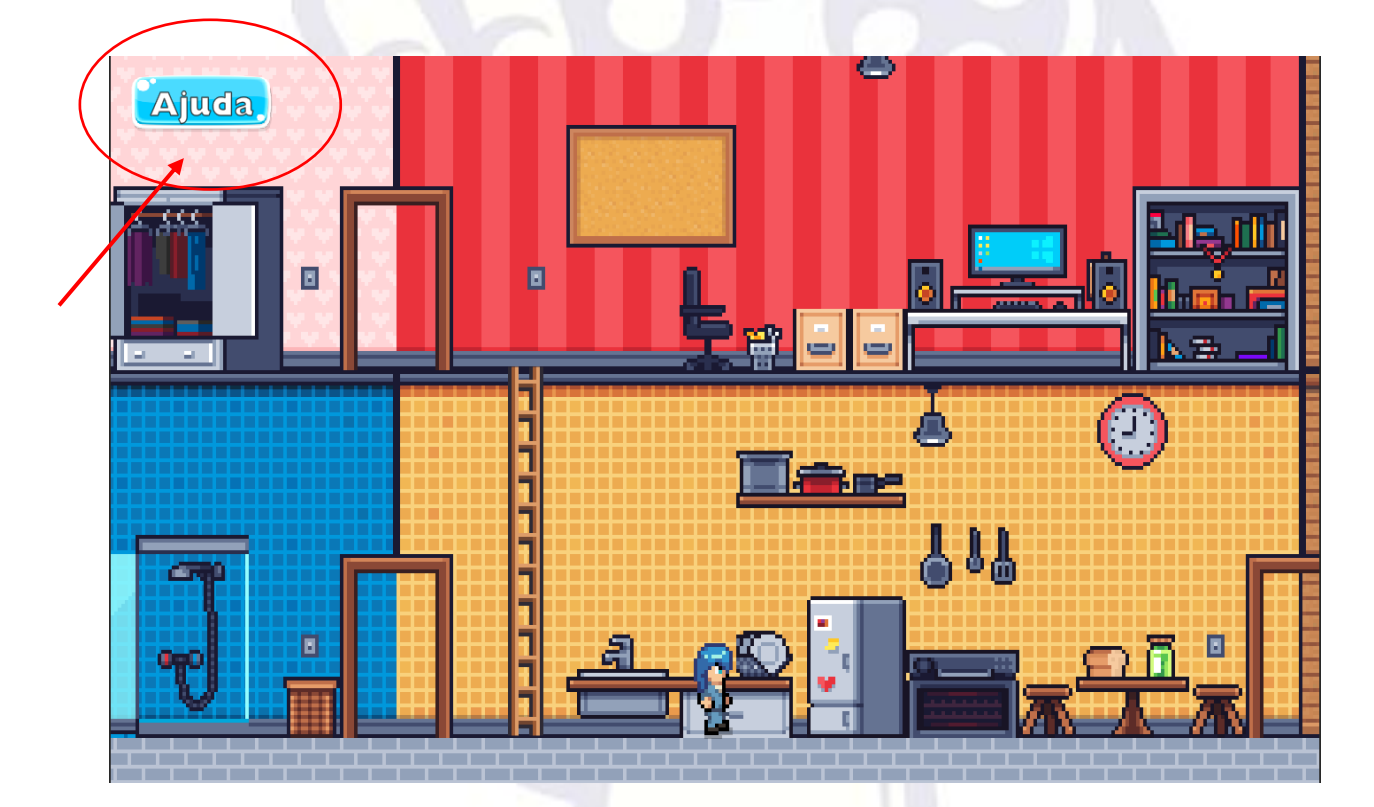

Há um botão de ajuda que ao clicar exibirá a tela de instruções novamente, bem como a tarefa atual. Falando sobre tarefas, o jogo "Economia de Água Doméstica" conta com quatro tarefas para serem concluídas e assim finalizar o game.

**The ATT** 

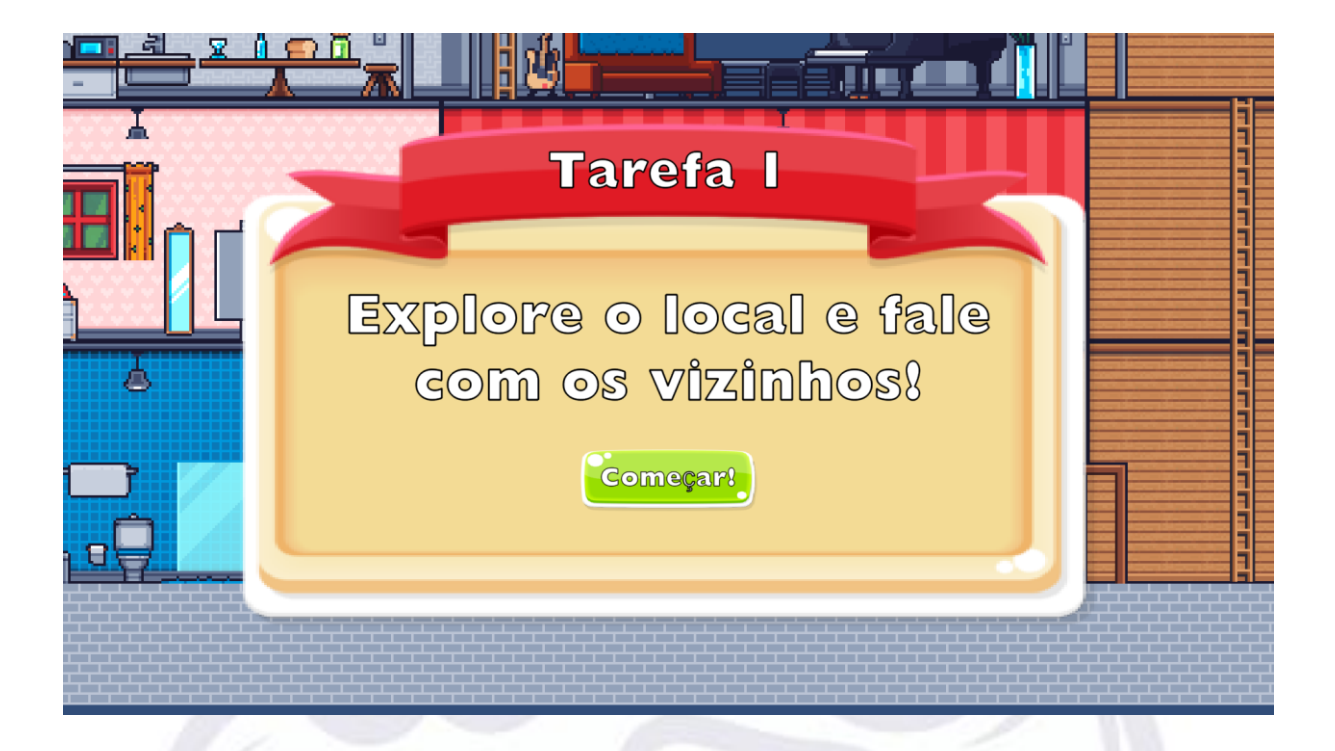

A primeira tarefa consiste em explorar o cenário e falar com seus vizinhos, através dessa interação você irá conhecer um pouco da personalidade de cada personagem e sobre o que ele pensa a respeito da água.

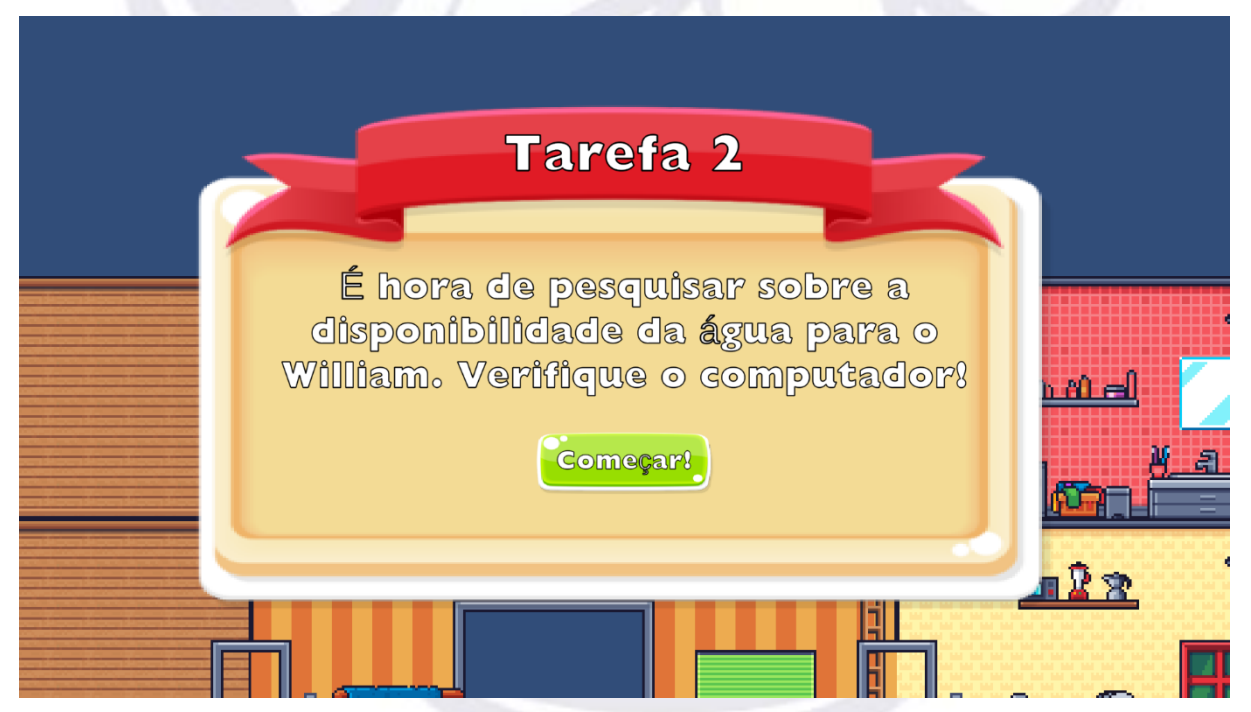

Após concluir a tarefa 1, a tarefa 2 inicia automaticamente e consistem em você interagir com o computador localizado na casa de Ana para adquirir conhecimentos e depois repassar esses conhecimentos para o vizinho William.

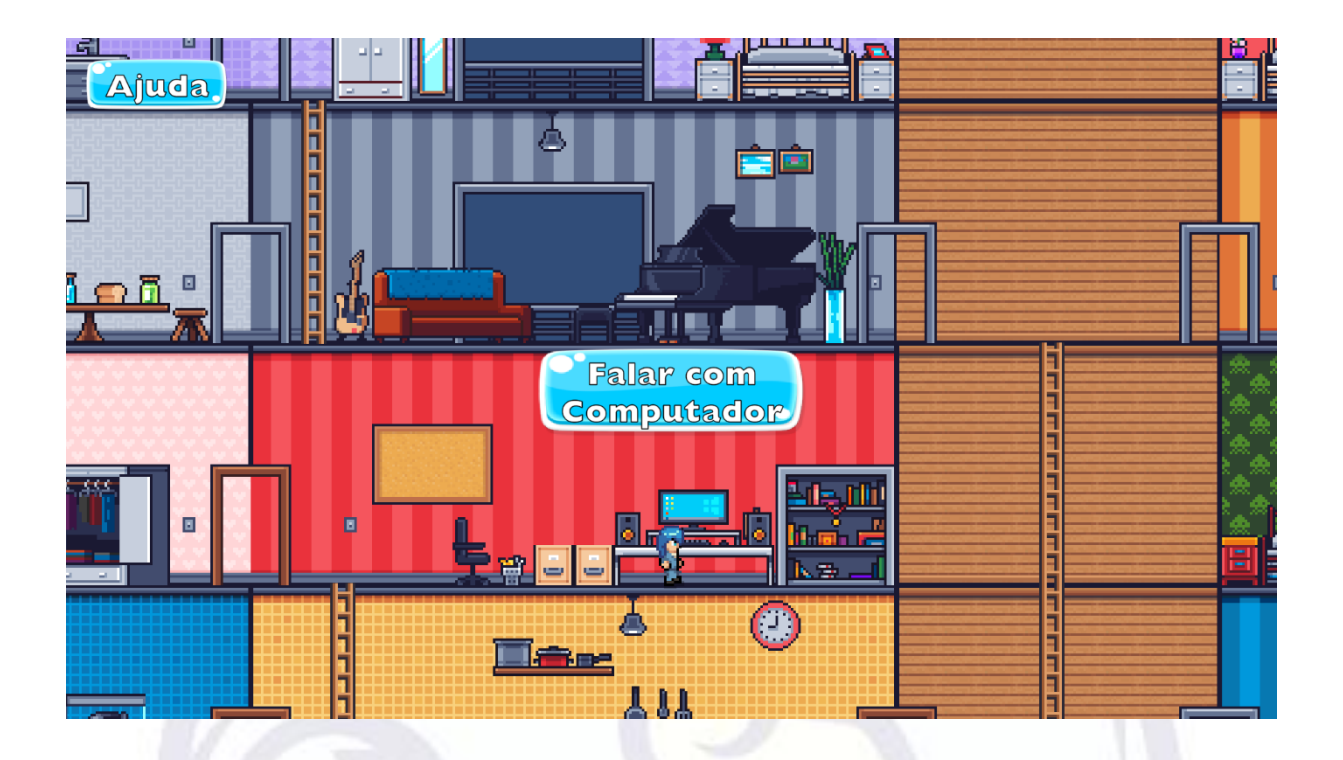

Conforme a imagem acima, o computador de Ana fica localizado no 1º andar, dentro da casa de Ana, é necessário se aproximar para que o botão de diálogo fique disponível para interação.

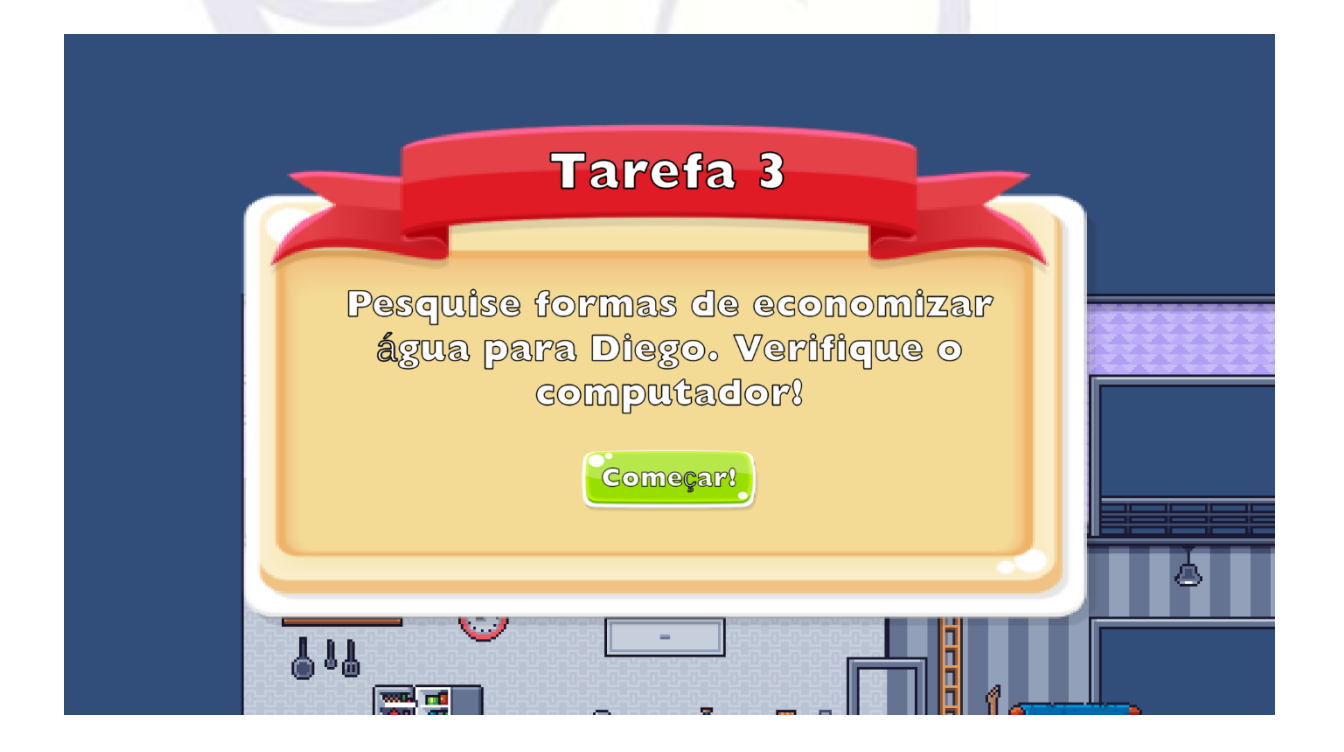

83

ta a T

الأأال دبيري

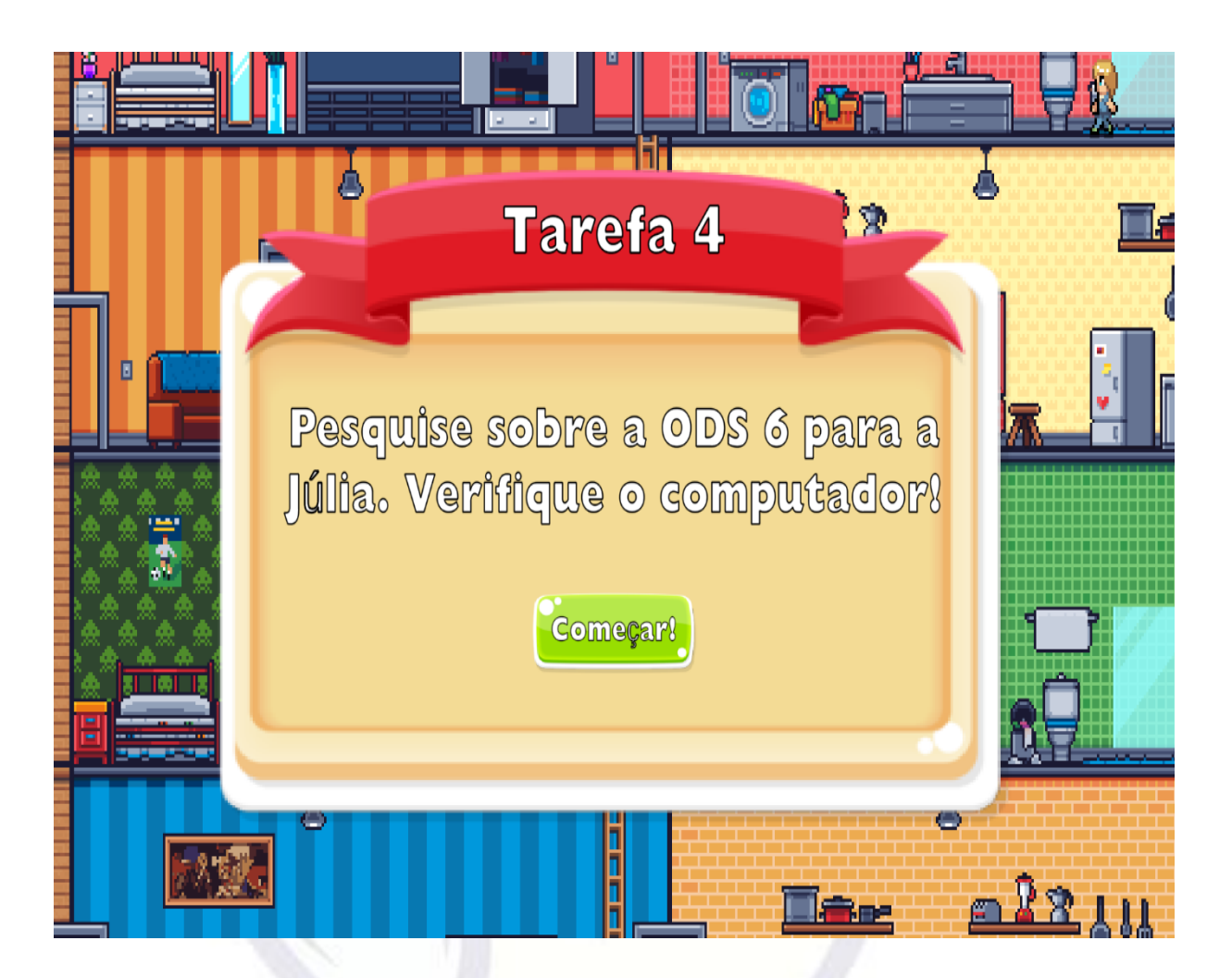

Na tarefa 3, precisamos interagir com o computador para aprender formas mais eficientes de economizar água e assim podermos ajudar o vizinho Diego.

Na quarta e última tarefa, precisamos interagir com o computador para conhecer um pouco sobre a agenda 2030 e a ODS 6, desta forma será possível convencer a vizinha Júlia a adotar hábitos mais sustentáveis em relação aos recursos hídricos.

**The Action** 

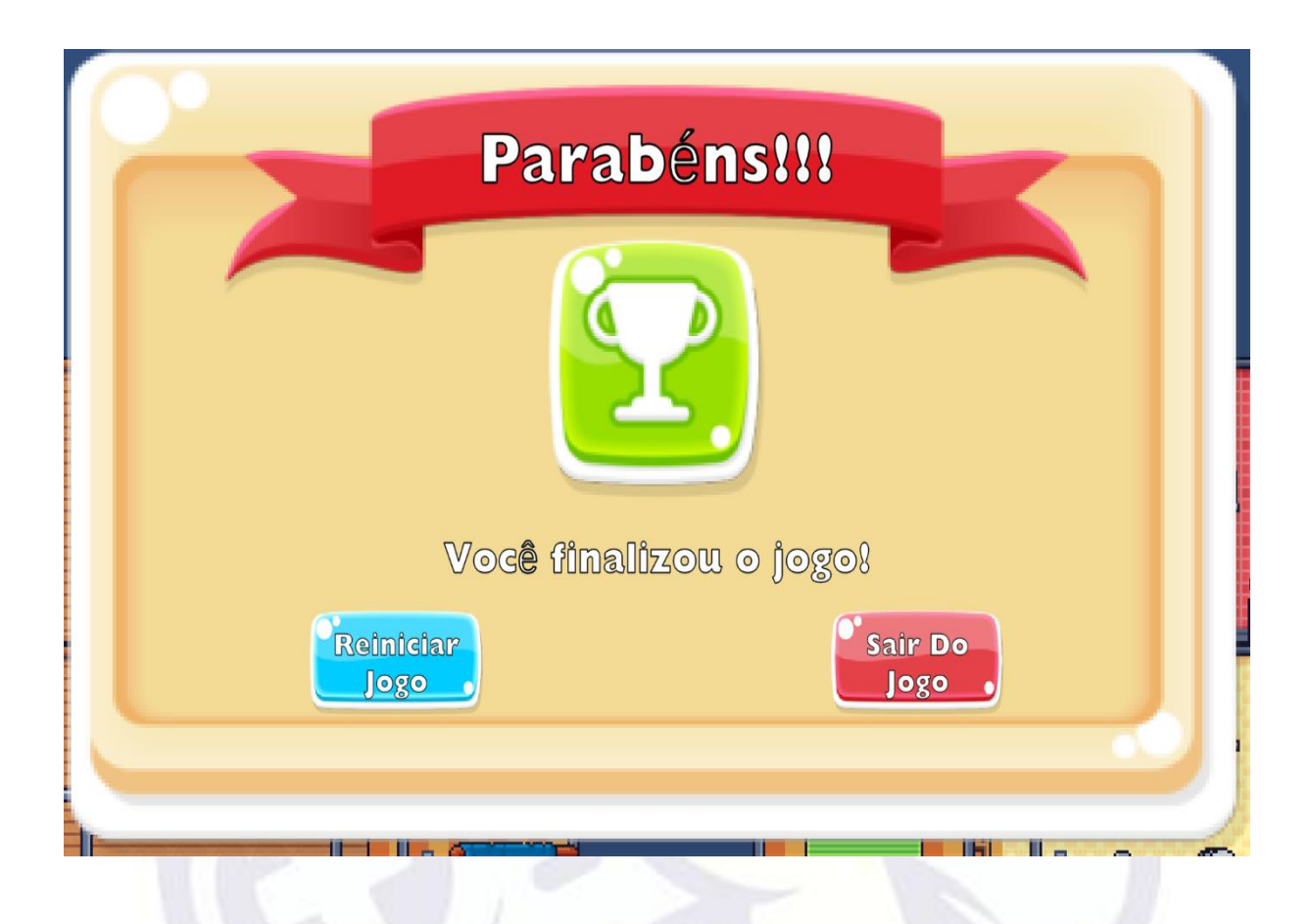

Após concluir todas as quatro tarefas, uma tela parabenizando o jogador surgirá com as opções de reiniciar o jogo para jogar novamente, ou sair, encerrando o aplicativo.

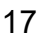

اللي سمه

m

### <span id="page-17-0"></span>**4. CONSIDERAÇÕES FINAIS**

O jogo "Água – Economiza Vizinho" tem como proposta discutir e trabalhar a temática da economia de água no ambiente doméstico. Os resultados da pesquisa que suportam o jogo nos mostram que o jogo digital é uma ferramenta pertinente para apoiar o ensino das Ciências Ambientais, tendo em vista a constante demanda por metodologias e práticas pedagógicas que utilizem recursos digitais para inovar o processo de ensino-aprendizagem.

Diante do fato de que, a tecnologia faz parte do nosso cotidiano e que, de forma consciente ou não, nos beneficiamos desse contato, devemos direcionar esses recursos para discutir de forma mais eficiente e abrangente as problemáticas relacionadas as ciências ambientais, levando em conta as inúmeras possibilidades proporcionadas pela tecnologia na ampliação do olhar acerca da temática abordada.

Desta forma, os jogos digitais, e em específico o game "Água – Economiza Vizinho!", é uma opção interessante para utilizar com alunos ao discutir a temática água.

#### **REFERENCIAS**

<span id="page-18-0"></span>FERREIRA, Fernanda Pires. **O Uso das TIC nas Aulas de Matemática na Perspectiva do Professor.** TCC. Licenciatura em Matemática. Universidade Estadual Paulista, Guaratinguetá. 2013.

PINHEIRO, Patrícia Peck. SLEIMAN, Cristina. **Boas Práticas Legais no Uso da Tecnologia Dentro e Fora da Sala de Aula.** Guia Rápido para as Instituições Educacionais. PPP Advogados. 2007. Disponível em: < [https://www.google.com/url?sa=i&rct=j&q=&esrc=s&source=web&cd=&cad=rja&uact](https://www.google.com/url?sa=i&rct=j&q=&esrc=s&source=web&cd=&cad=rja&uact=8&ved=0CAMQw7AJahcKEwiQ8NXL29v9AhUAAAAAHQAAAAAQAw&url=https%3A%2F%2Fvirtual.ifro.edu.br%2Fprofessores%2Fpluginfile.php%2F18%2Fmod_folder%2Fcontent%2F0%2FUso%2520Tecnologia%2520em%2520Sala%2520de%2520aula.pdf%3Fforcedownload%3D1&psig=AOvVaw1W9_QEYmE6jRH20KO7w4mT&ust=1678893222663167) [=8&ved=0CAMQw7AJahcKEwiQ8NXL29v9AhUAAAAAHQAAAAAQAw&url=https%3](https://www.google.com/url?sa=i&rct=j&q=&esrc=s&source=web&cd=&cad=rja&uact=8&ved=0CAMQw7AJahcKEwiQ8NXL29v9AhUAAAAAHQAAAAAQAw&url=https%3A%2F%2Fvirtual.ifro.edu.br%2Fprofessores%2Fpluginfile.php%2F18%2Fmod_folder%2Fcontent%2F0%2FUso%2520Tecnologia%2520em%2520Sala%2520de%2520aula.pdf%3Fforcedownload%3D1&psig=AOvVaw1W9_QEYmE6jRH20KO7w4mT&ust=1678893222663167) [A%2F%2Fvirtual.ifro.edu.br%2Fprofessores%2Fpluginfile.php%2F18%2Fmod\\_folder](https://www.google.com/url?sa=i&rct=j&q=&esrc=s&source=web&cd=&cad=rja&uact=8&ved=0CAMQw7AJahcKEwiQ8NXL29v9AhUAAAAAHQAAAAAQAw&url=https%3A%2F%2Fvirtual.ifro.edu.br%2Fprofessores%2Fpluginfile.php%2F18%2Fmod_folder%2Fcontent%2F0%2FUso%2520Tecnologia%2520em%2520Sala%2520de%2520aula.pdf%3Fforcedownload%3D1&psig=AOvVaw1W9_QEYmE6jRH20KO7w4mT&ust=1678893222663167) [%2Fcontent%2F0%2FUso%2520Tecnologia%2520em%2520Sala%2520de%2520au](https://www.google.com/url?sa=i&rct=j&q=&esrc=s&source=web&cd=&cad=rja&uact=8&ved=0CAMQw7AJahcKEwiQ8NXL29v9AhUAAAAAHQAAAAAQAw&url=https%3A%2F%2Fvirtual.ifro.edu.br%2Fprofessores%2Fpluginfile.php%2F18%2Fmod_folder%2Fcontent%2F0%2FUso%2520Tecnologia%2520em%2520Sala%2520de%2520aula.pdf%3Fforcedownload%3D1&psig=AOvVaw1W9_QEYmE6jRH20KO7w4mT&ust=1678893222663167) [la.pdf%3Fforcedownload%3D1&psig=AOvVaw1W9\\_QEYmE6jRH20KO7w4mT&ust=](https://www.google.com/url?sa=i&rct=j&q=&esrc=s&source=web&cd=&cad=rja&uact=8&ved=0CAMQw7AJahcKEwiQ8NXL29v9AhUAAAAAHQAAAAAQAw&url=https%3A%2F%2Fvirtual.ifro.edu.br%2Fprofessores%2Fpluginfile.php%2F18%2Fmod_folder%2Fcontent%2F0%2FUso%2520Tecnologia%2520em%2520Sala%2520de%2520aula.pdf%3Fforcedownload%3D1&psig=AOvVaw1W9_QEYmE6jRH20KO7w4mT&ust=1678893222663167) [1678893222663167>](https://www.google.com/url?sa=i&rct=j&q=&esrc=s&source=web&cd=&cad=rja&uact=8&ved=0CAMQw7AJahcKEwiQ8NXL29v9AhUAAAAAHQAAAAAQAw&url=https%3A%2F%2Fvirtual.ifro.edu.br%2Fprofessores%2Fpluginfile.php%2F18%2Fmod_folder%2Fcontent%2F0%2FUso%2520Tecnologia%2520em%2520Sala%2520de%2520aula.pdf%3Fforcedownload%3D1&psig=AOvVaw1W9_QEYmE6jRH20KO7w4mT&ust=1678893222663167). Acesso em: 09 set. 2022.

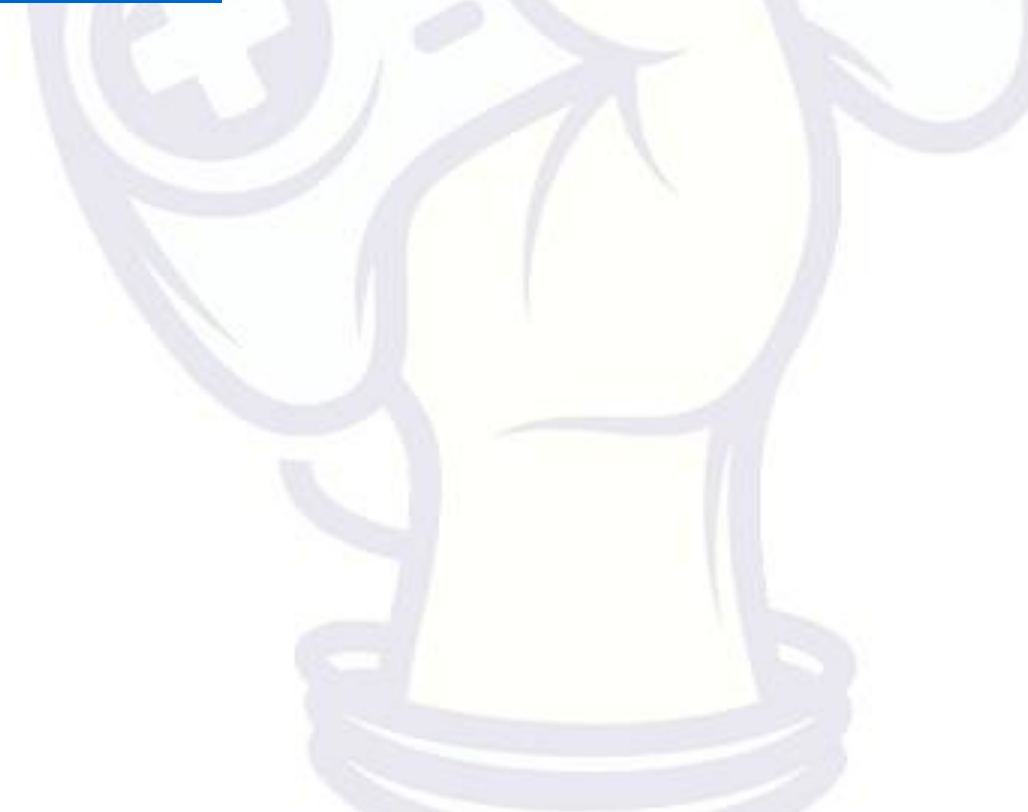

**Charles**